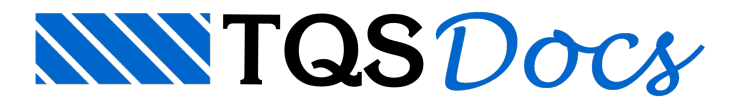

# Tabela de Cabos

A geração databela de cabos de protensão é automática, dado o desenho de cabos. Paragravar um desenho, ligue a visualização de cabos dentro do "Editor de Lajes Protendidas" e chame o comando "Arquivo" – "Salvar DWG". O nome default sugerido pelo editor é PROnnnn.DWG, onde nnnn é o número do projeto atual.

Certifique-se de que o último comando acionado foi um "Regerar". No caso de edição de cabos, elementos estranhos podem ficar no desenho e atrapalhar a geração da tabela.

O desenho gravado terá todas as informações necessárias para a tabela de cabos, que será gerada externamente. A edição do desenho de cabos através do "Editor de Esforços e Armaduras" do TQS-Lajes será mostrada nestemanual.

Saindo do editor, no Gerenciador Estrutural do TQS $^{\circ}$ e com o TQS-Lajes ativado, acione o comando "Processar" -"Protendidas":

Será aberta a janela abaixo, onde deve-se acionar o comando "Tabela de cabos de protensão":

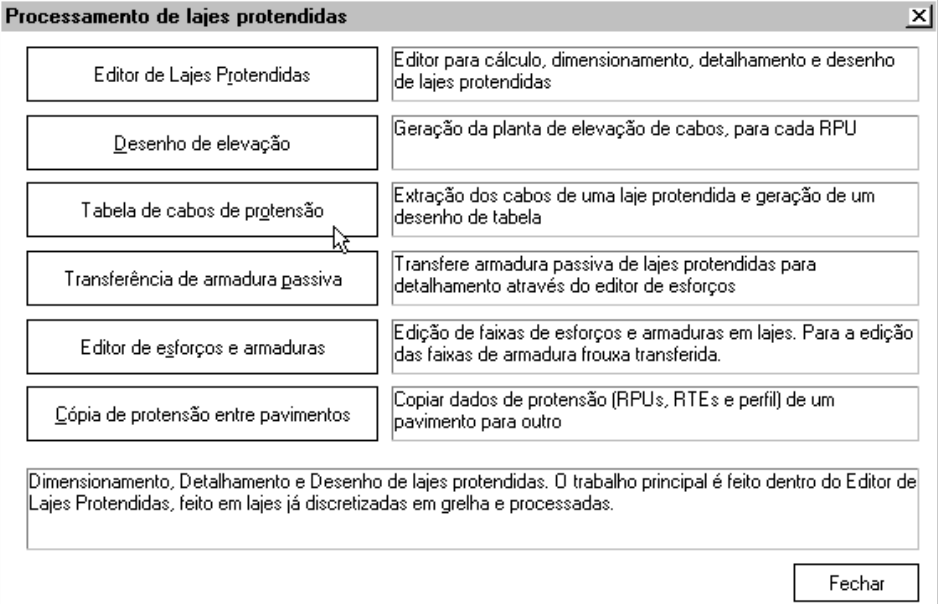

O desenho da tabela de cabos pode ter um nome qualquer. O Gerenciador Estrutural sugere o mesmo nome do desenho de cabos acrescido da letra "T". Eis um exemplo de tabela gerada:

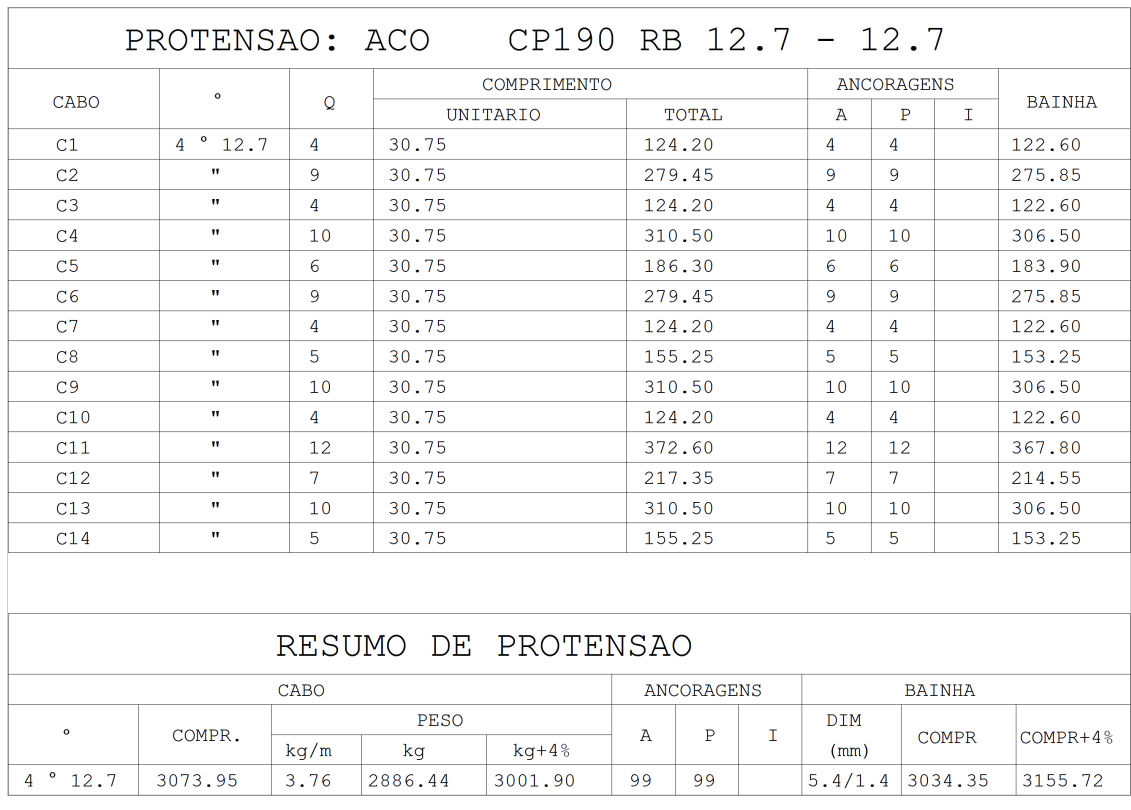

Esta mesma tabela pode ser vista em modo alfanumérico, através do comando "Visualizar" - "Tabela de cabos protendidos":

### Máscaras da Tabela

Para facilitar a adaptação da tabela de cabos para cada projetista, o programa de tabela usa dois arquivos de desenho de máscara, com o desenho da tabela e do resumo. Alterando-se a aparência destes arquivos, altera-se também as tabelas produzidas. O desenho de máscara consiste no desenho de um cabeçalho, linhas de moldura para os itens da tabela e variáveis, com nomes de até 8 caracteres precedidos pelo caractere "%". A tabela MASTPRO.DWG é utilizada para desenhos com cordoalhas aderentes:

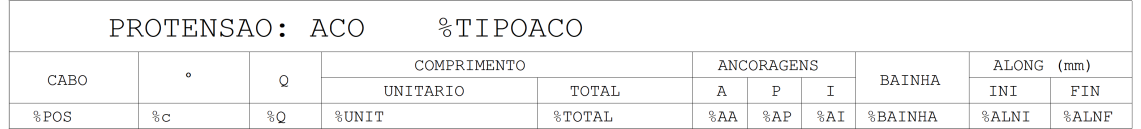

Os nomes de variáveis definidos são:

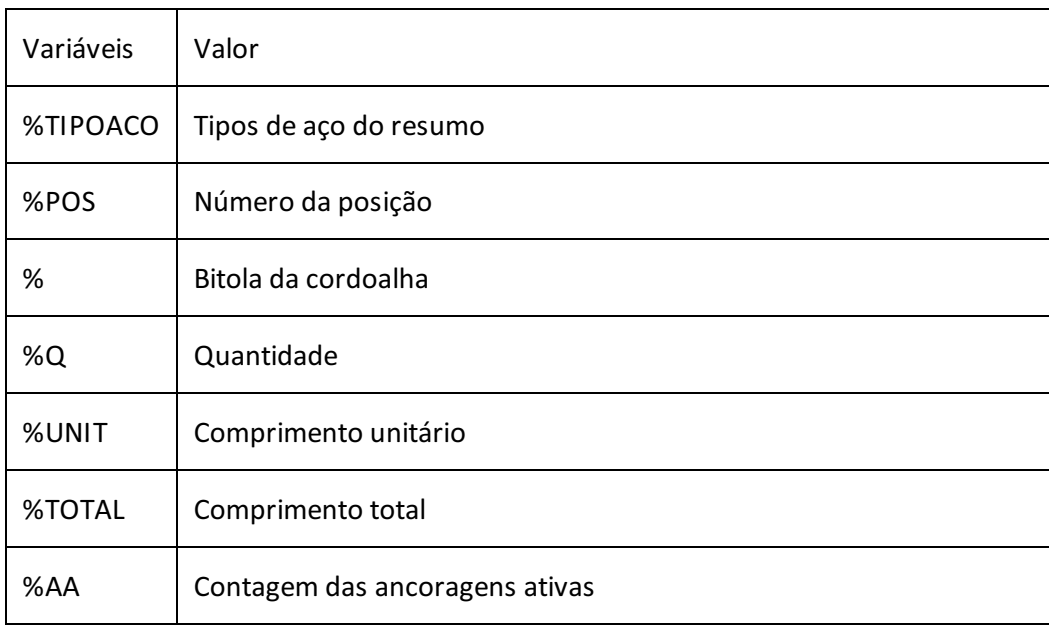

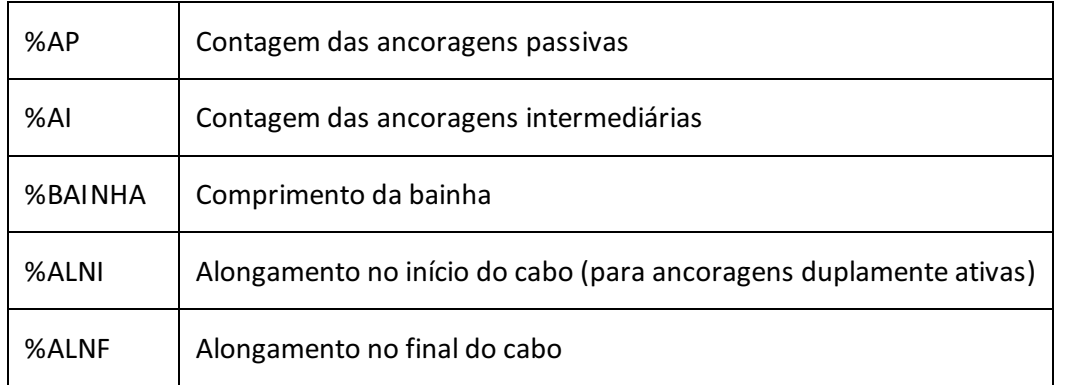

#### O desenho demáscara MASTPRON.DWG é utilizada para desenhos com cordoalhas engraxadas:

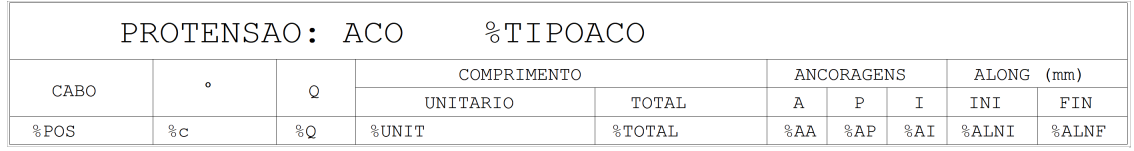

Os nomes de variáveis definidos são:

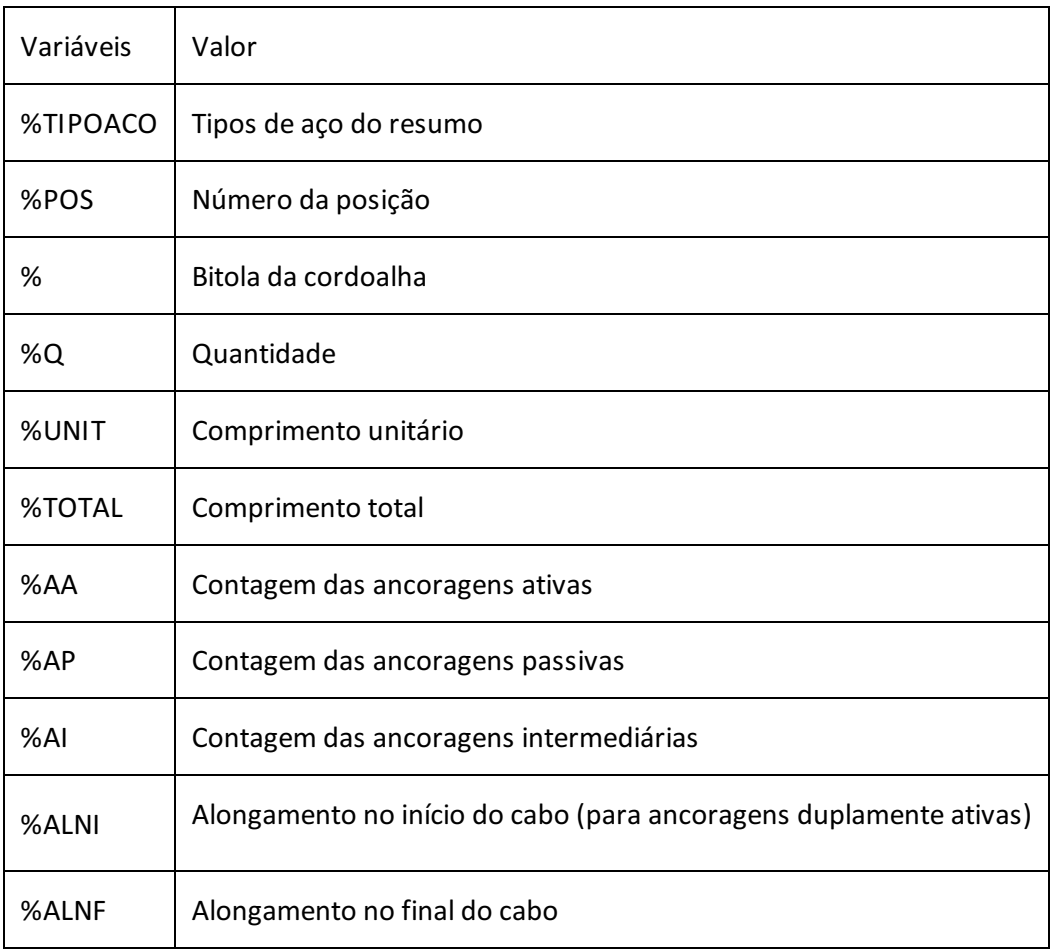

Você pode modificar o desenho, alterando a posição das variáveis ou simplesmente eliminando-as.

Um dos níveis de desenho é de uso reservado: o nível 1, que contém linhas que serão repetidas paracadaitem da tabela.Todos os outros elementos gráficos, e variáveis fora destaregião serão considerados elementos de cabeçalho, e gerados uma única vez.

A máscara do resumo é similar. Para desenhos com cordoalhas aderentes, a máscara do resumo de protensão é a

#### MARSPRO.DWG:

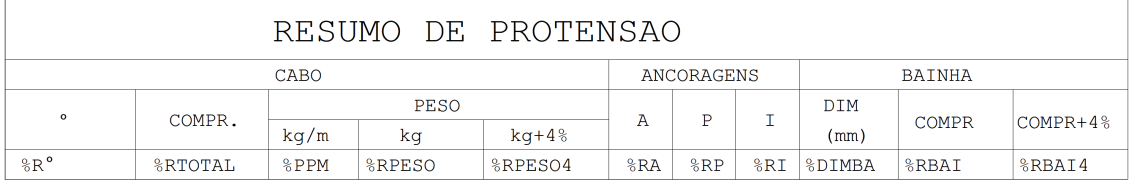

Os nomes de variáveis definidos são:

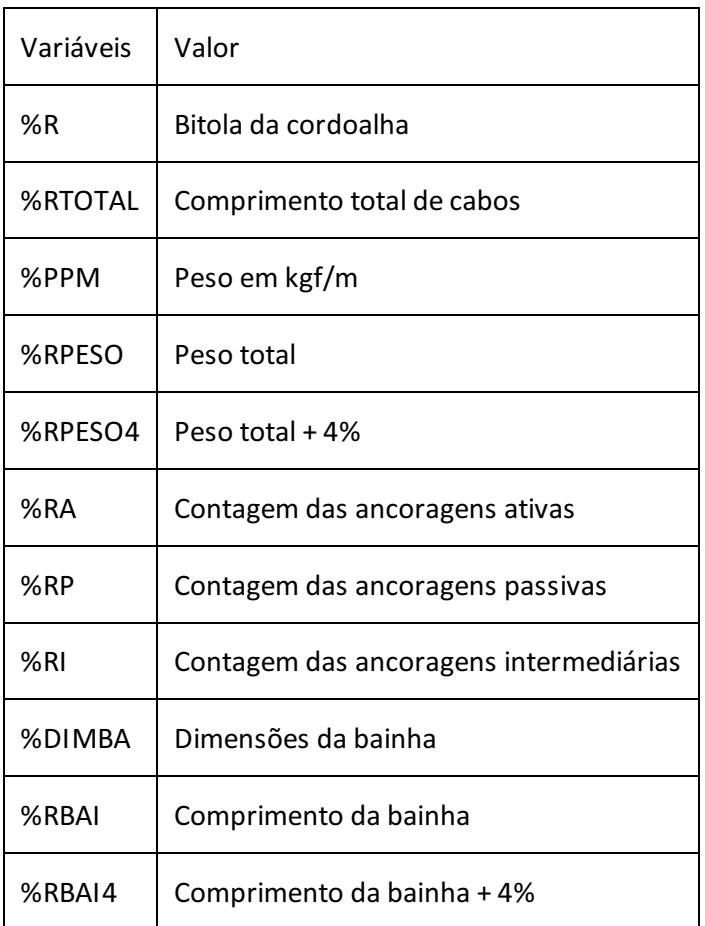

Para desenhos com cordoalhas engraxadas, a máscara do resumo de protensão é a MARSPRON.DWG:

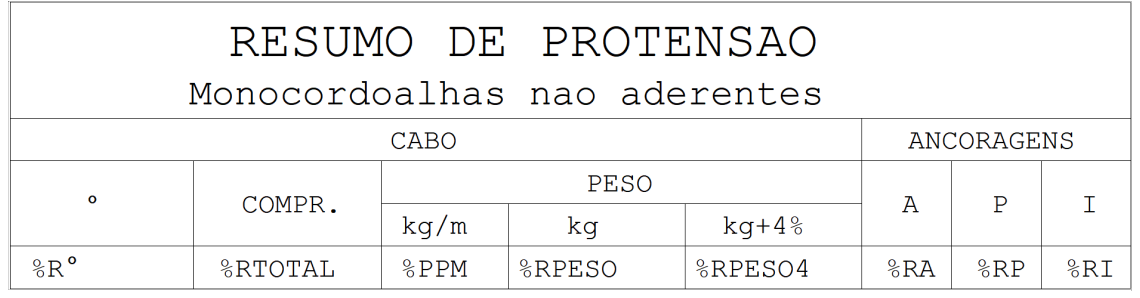

Os nomes de variáveis definidos são:

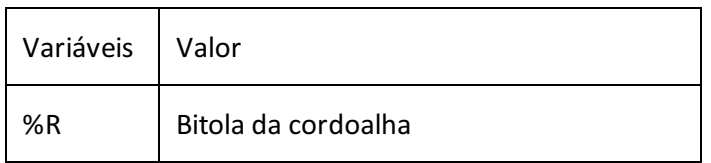

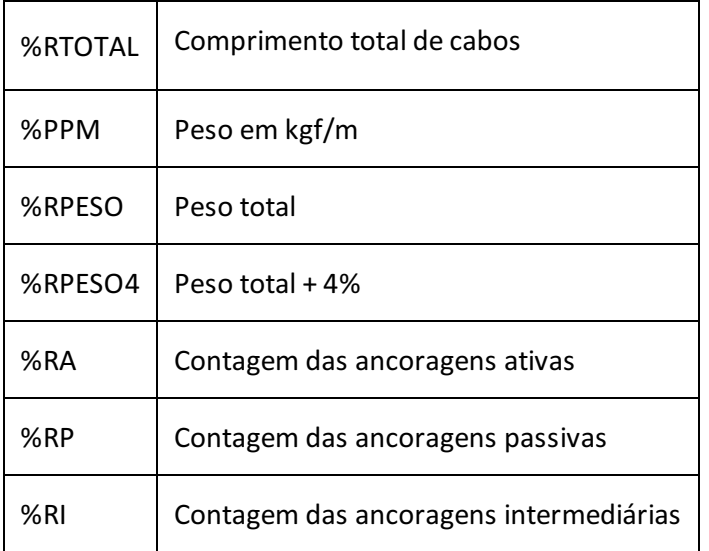

Para plotagem da tabela de cabos, use a tabela de plotagem TABPROT.DAT, da pasta \TQSW\SUPORTE\NGE\TABPLT. Esta tabela deve ser editada por cada projetista.

## Comprimento dos Cabos

Para cálculo dos comprimentos de cada cabo, o sistema usa dados armazenados no arquivo de critérios. Já no desenho de cabos, ele subtrai o cobrimento da armadura passiva, definida nos critérios de lajes protendidas:

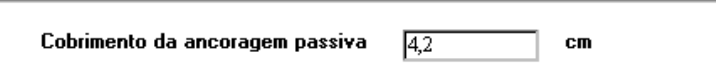

Os comprimentos de ancoragem são obtidos no arquivo de critérios de lajes protendidas:

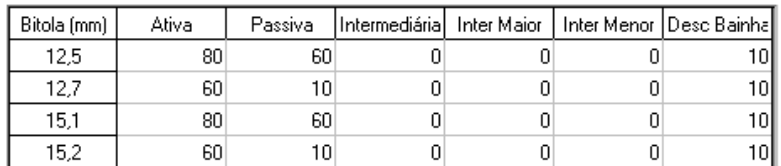

No comprimento do cabo, são somados os comprimentos de ancoragem ativa, passiva e/ou intermediária, conforme os tipos efetivamente usados, sempre associados à bitola da cordoalha. No cálculo do comprimento da bainha, o programa usa o comprimento do cabo sem acréscimos de ancoragem e subtrai o desconto da bainha.

## Desenho da Tabela

Para plotagem da tabela de cabos, use a tabela de plotagem TABPROT.DAT da pasta \TQSW\SUPORTE\NGE\TABPLT, que pode ser modificada.